Escrito por xavisan Jueves, 21 de Julio de 2011 12:03 -

En esta ocasión mostramos como realizar un clonaje de Citrix XenApp 6 en un entorno virtual, con la intención siempre de tener y disponer de una imagen totalmente estable.

Para iniciar el proceso accederemos a Start-> Programs -> Citrix -> XenApp Server Role Manager, y ejecutaremos el fichero XenApp Server Role Manager,

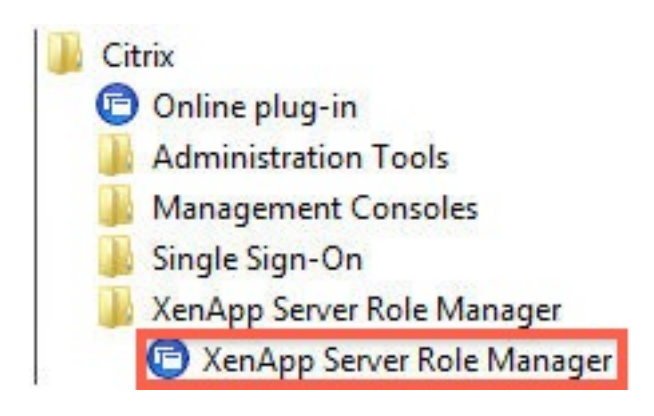

Apareciendo la siguiente dialog,

Escrito por xavisan Jueves, 21 de Julio de 2011 12:03 -

#### **E Citrix XenApp Server Role Manager**

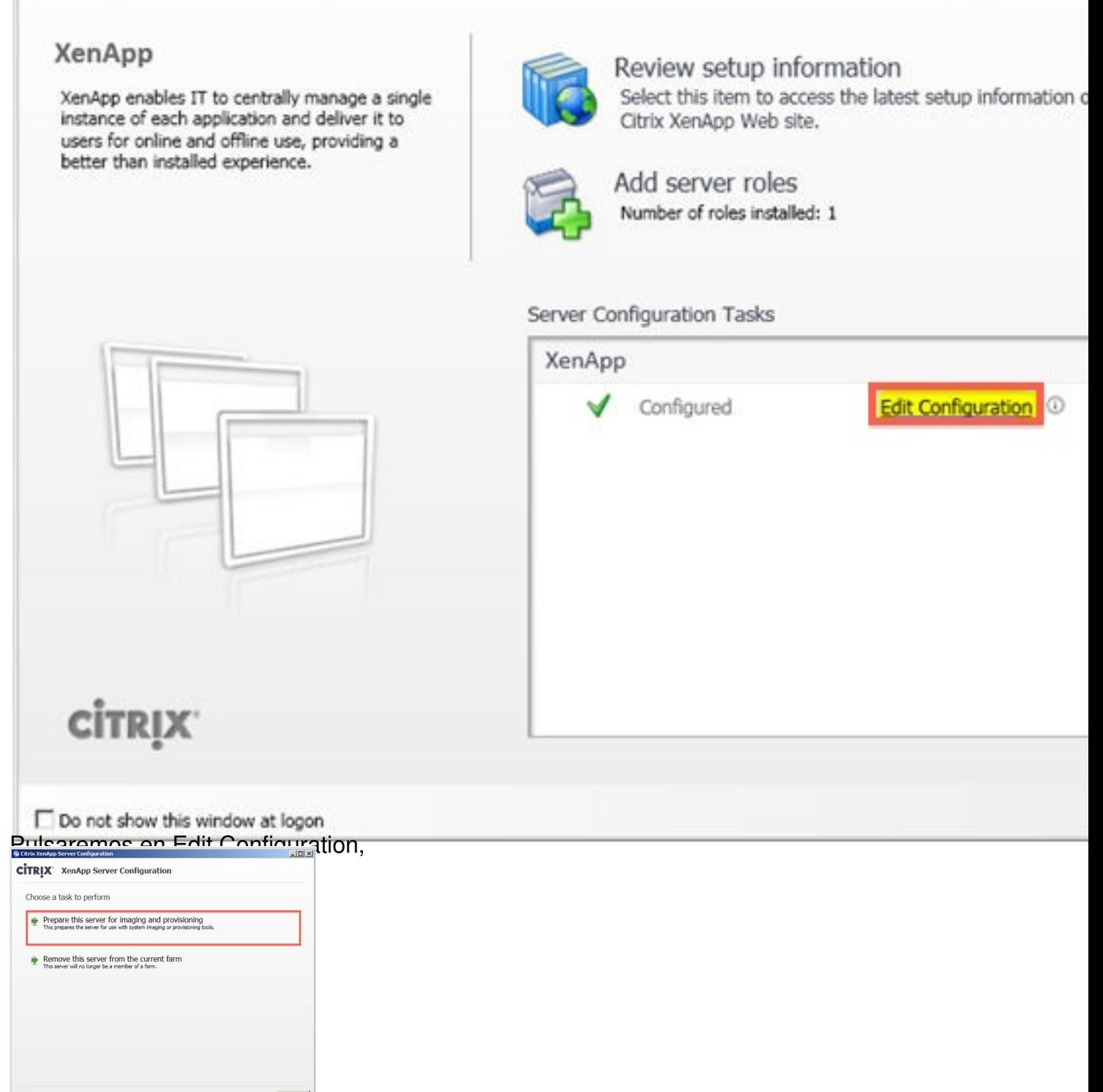

Y pulsaremos en Prepare this Server for imaging and provisioning,

Escrito por xavisan Jueves, 21 de Julio de 2011 12:03 -

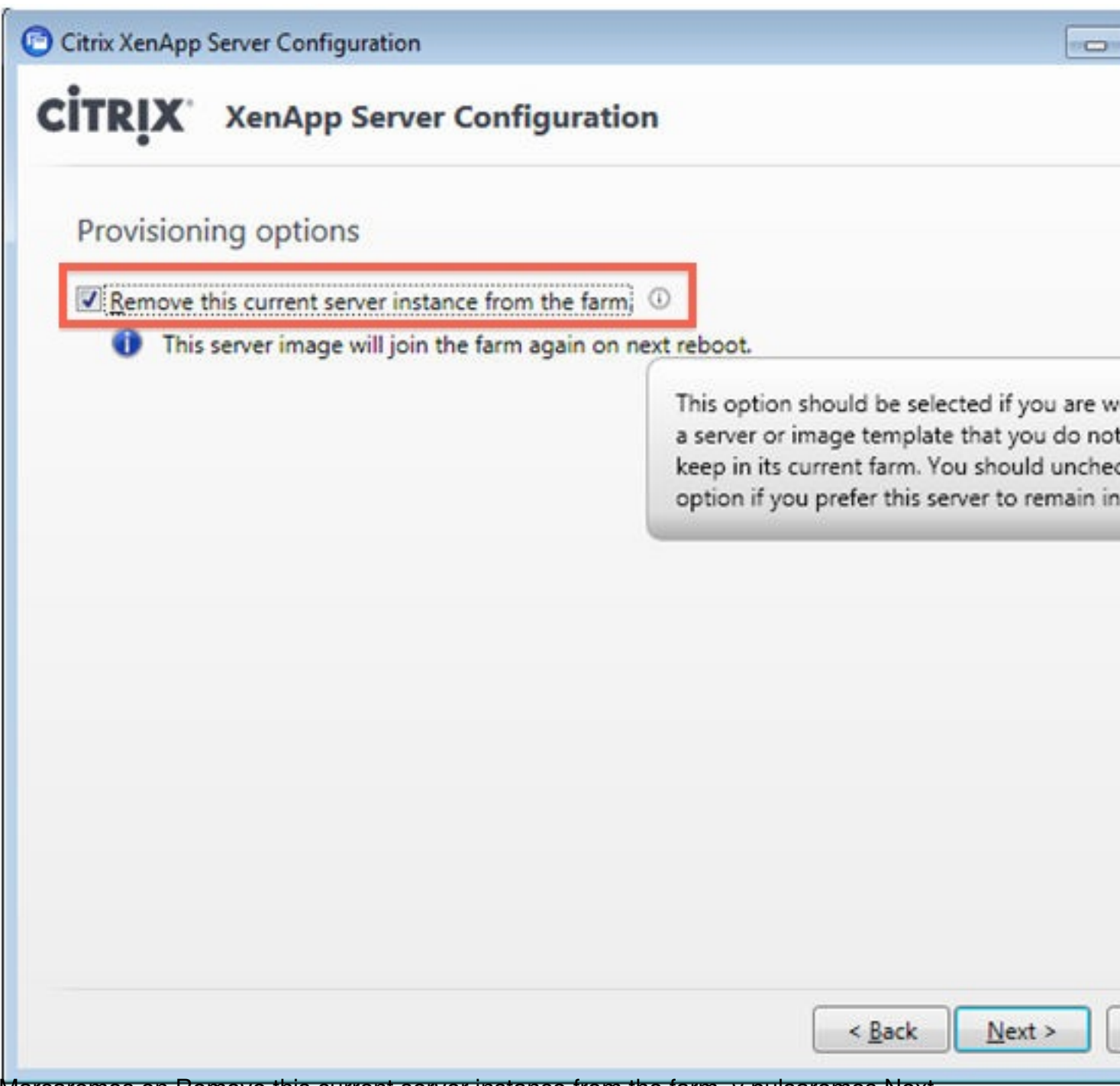

Marcaremos en Remove this current server instance from the farm, y pulsaremos Next,

Escrito por xavisan Jueves, 21 de Julio de 2011 12:03 -

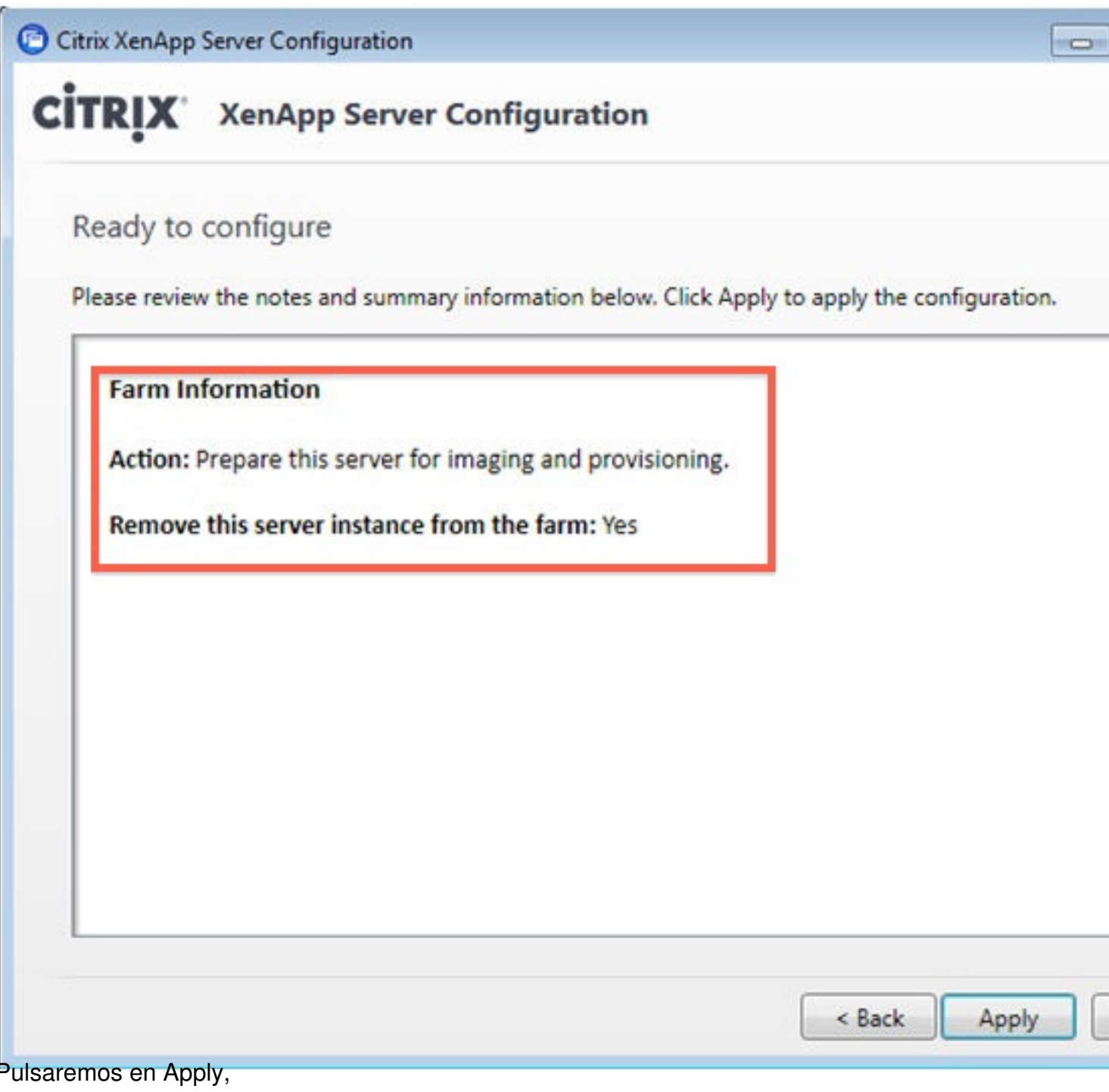

Escrito por xavisan Jueves, 21 de Julio de 2011 12:03 -

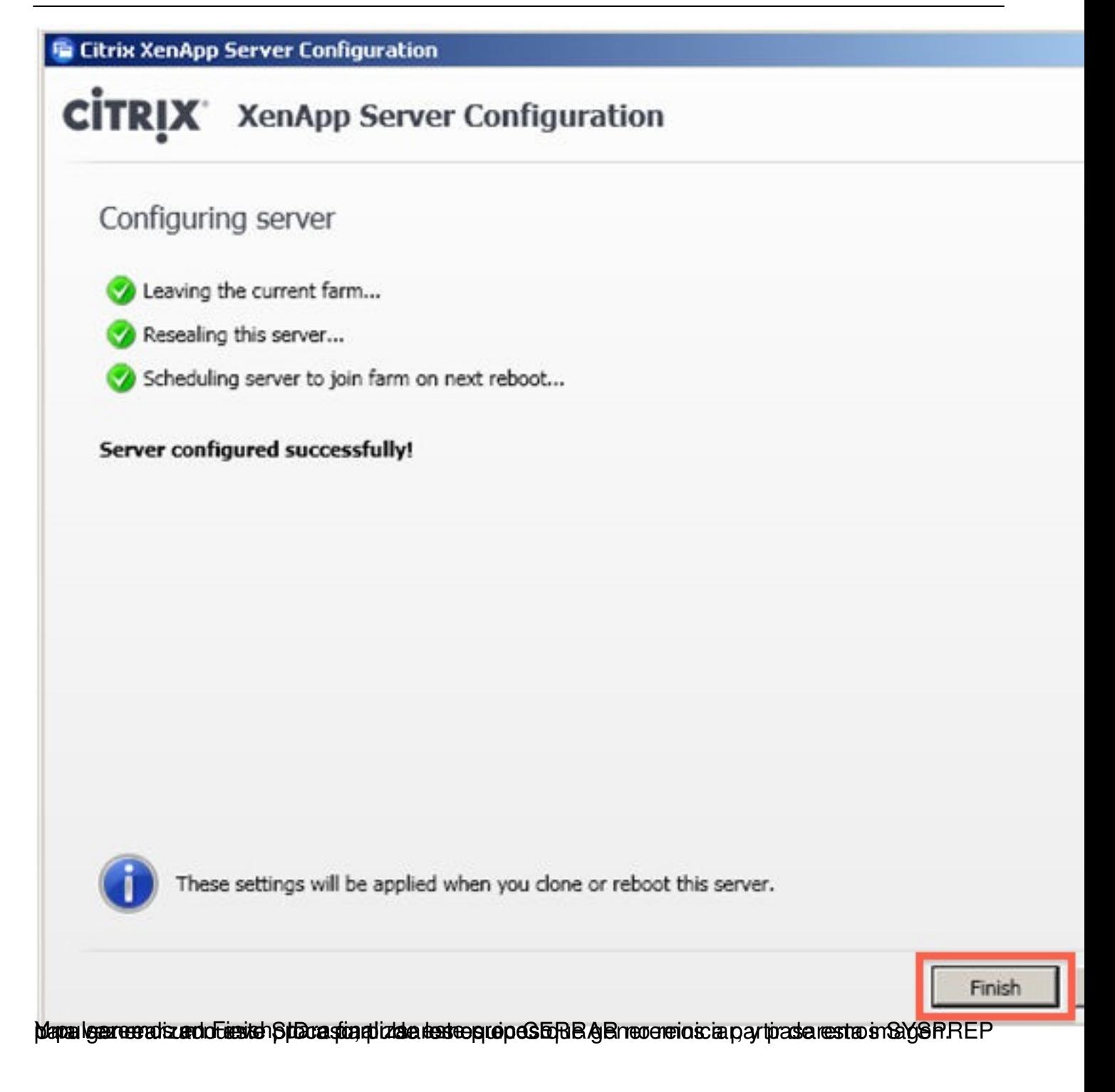